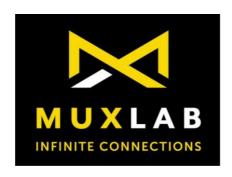

# HDMI/IP PTZ Camera 30X Zoom, PoE Operation Manual

(100523)

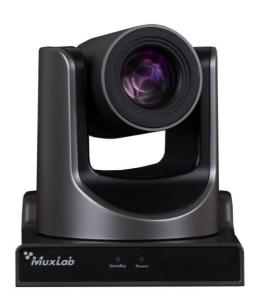

# **Preface**

Thank you for purchasing the HDMI/IP PTZ Camera 30X Zoom, PoE (100523). This manual covers the camera functions, installation, and operation. Prior to installation and usage, please read the manual thoroughly.

# **Precautions**

This product must be used in the specified conditions in order to avoid damage to the camera:

- Do not subject the camera to rain or moisture.
- Do not remove the cover, otherwise, you may get an electric shock and may void the warranty. In case of abnormal operation, contact the seller.
- Never operate beyond the specified temperature, humidity, and power supply range.
- Please use a soft dry cloth to clean the camera. If the camera is very dirty, clean it with a
  diluted neuter detergent; do not use any type of solvents which may damage the surface.

# Note

This is a class A product. Electromagnetic radiation at the specific frequency may affect the image quality of a TV in a home environment

# **Copyright Notice**

All content in this manual is copyrighted, and cannot be cloned, copied, or translated without the express permission of MuxLab Inc. Product specifications and information in this document are for reference only, and the content may be updated from time to time without prior notice.

# **Contents**

| 1. Safety Notice                     | 5  |
|--------------------------------------|----|
| 2. Supplied Accessories              | 6  |
| 3. Quick Start                       | 6  |
| 4. About Product                     | 7  |
| 4.1 Features                         | 7  |
| 4.2 Specification                    | 8  |
| 4.3 Main Unit Connections            | 10 |
| 4.4 Dimension                        | 11 |
| 4.5 IR Handheld Remote Control       | 12 |
| 4.6 RS-232 Interface Pinout          | 14 |
| 4.7 Serial Communication Control     | 15 |
| 4.8 PTZ over TCP/UDP Control         | 16 |
| 4.9 Command List                     | 16 |
| 5. OSD Settings                      | 17 |
| 5.1 Menu                             | 17 |
| 5.2 Exposure                         | 17 |
| 5.3 Color                            | 18 |
| 5.4 Image                            | 18 |
| 5.5 P/T/Z                            | 19 |
| 5.6 Noise Reduction                  | 20 |
| 5.7 Setup                            | 20 |
| 5.8 Communication Setup              | 21 |
| 5.9 Restore Default                  | 21 |
| 6. Network Function                  | 22 |
| 6.1 Operating Environment            | 22 |
| 6.2 Equipment Installation           | 22 |
| 6.3 Internet Connection              | 22 |
| 6.4 IP camera control via LAN        | 22 |
| 6.4.1 Setup IP address               | 22 |
| 6.4.2 Access IP Camera Web Interface | 23 |

| 6.5 IP Camera accessed/controlled by WAN (internet) | 24 |
|-----------------------------------------------------|----|
| 6.5.1 Setup IPC controlled by dynamic DNS           | 24 |
| 6.5.2 Dynamic DNS camera access                     | 24 |
| 6.5.3 VLC stream media player monitoring            | 24 |
| 6.6 IP Camera parameter setup                       | 25 |
| 6.6.1 Homepage introduccion                         | 25 |
| 6.6.2 Video Setup                                   | 27 |
| 6.6.3 Image Setup                                   | 28 |
| 6.6.4 Audio Setup                                   | 28 |
| 6.6.5 System Setup                                  |    |
| 6.6.6 Network Setup                                 | 29 |
| 6.6.7 Device Information                            |    |
| 6.7 Downloading firmware updates                    | 30 |
| 7. Maintenance and Troubleshooting                  |    |
| 8. Appendix – Visca and Pelco-D Command List        |    |

# 1. Safety Notice

# • Electric Safety

Installation and operation must be in accordance with national and local electric safety standards.

Do not use any power supply other than the one originally supplied with this camera.

# Caution when transporting

Avoid stress, vibration and sock during transport, storage and installation.

# • Polarity of power supply

The power supply of the product is +12V @ 2A (max). The polarity of the power supply plug is shown below.

# • Care during installation

Do not grasp the camera head when carrying the camera. Do not turn camera head by hand. Doing so may result in mechanical damage.

Do not apply any corrosive form of liquid, gas or solid to the camera to avoid damaging the plastic cover.

To make sure there are no obstacles in the camera rotation range.

Never power on the camera before the installation is complete.

# • Do not dismantle the camera in any way

MuxLab is not responsible for damage caused by unauthorized modification or dismantling.

# **CAUTION!**

Specific frequencies of electromagnetic fields may affect the image quality of the camera!

# 2. Supplied Accessories

When unpacking, check that all supplied accessories are included:

- One (1) Camera
- One (1) AC power adaptor
- One (1) Power cord
- One (1) RS232 cable
- One (1) IR handheld remote control
- One (1) User manual (available via download)

# 3. Quick Start

Step1. Please check that connections are correct before continuing.

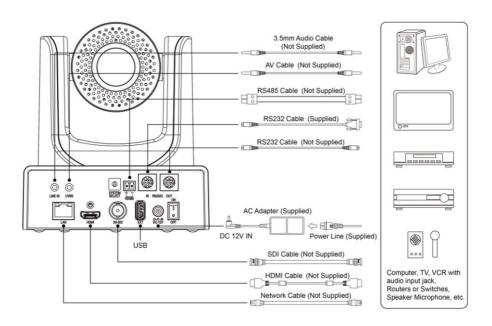

Step2. Connect the power on the rear panel of the camera, and the power LED on the front will illuminate.

Step3. During the power On sequence the Pan-Tilt function rotates the camera to its maximum upper right position, and then returns to the center position to complete the initialization process. (Note: if there is an entry for position preset 0, the corresponding position preset 0 will be called up after initialization.)

# 4. About Product

# 4.1 Features

- Maximum resolution of 1920 x 1080 (Full HD) at 60Hz.
- Supports a Panasonic's 1/2.7 inch, 2.07 million effective pixels high quality HD CMOS sensor.
- Uses a 60.7° wide-angle high-quality lens.
- Supports a 30x optical zoom, and up to 8x digital zoom.
- Supports H.265 encoding, allowing Full HD 1080p video streaming to be streamed with ultra-low bandwidth.
- High SNR CMOS sensor combined with 2D & 3D noise reduction algorithm, effectively reducing noise even under low light conditions.
- Supports AAC audio encoding for better sound quality at a lower bandwidth.
- Supports HDMI and 3G-SDI interfaces, effective transmission distance up to 150 meters (under 1080P30). HDMI and SDI can output at the same time. It also supports CVBS interface.
- Support local USB disk storage without NVR.
- Designed with worm gear drive for reliable and accurate movement.
- May be remotely controlled via RS232 and IP.
- Works as a standalone device.

# 4.2 Specification

| Camera                     |                                                                 |
|----------------------------|-----------------------------------------------------------------|
|                            | HD: 1080p/60, 1080p/50, 1080i/60, 1080i/50, 1080p/30, 1080p/25, |
| Signal System              | 720p/60, 720p/50, 720p/30, 720p/25                              |
|                            | SD: 480i, 576i                                                  |
| Sensor                     | 1/2.7 inch, CMOS, Effective Pixels: 2.07M                       |
| Scanning Mode              | Progressive                                                     |
| Lens                       | 30x, focal length of 4.42mm to 132.6mm, F-Stop of 1.8 to F2.8   |
| Digital Zoom               | 8x                                                              |
| Minimal Illumination       | 0.05 Lux @ (F1.8, AGC ON)                                       |
| Shutter                    | 1/30s to 1/10000s                                               |
| White Balance              | Auto, Indoor, Outdoor, One Push, Manual, VAR                    |
| Backlight Compensation     | Supported                                                       |
| Digital Noise Reduction    | 2D & 3D Digital Noise Reduction                                 |
| Video S/N                  | ≥55dB                                                           |
| Horizontal Angle of View   | 60.7° to 2.28°                                                  |
| Vertical Angle of View     | 34.1° to 1.28°                                                  |
| Horizontal Rotation Range  | -170° to +170°                                                  |
| Vertical Rotation Range    | -30° to +90°                                                    |
| Pan Speed Range            | 1.7° to 100°/s                                                  |
| Tilt Speed Range           | 1.7° to 69.9°/s                                                 |
| Horizontal & Vertical flip | Supported                                                       |
| Image Freezing             | Supported                                                       |
| Local Storage              | Supported                                                       |
| Number of Presets          | 255                                                             |
| Preset Accuracy            | 0.1°                                                            |
| IPC Features               |                                                                 |
| Video coding standard      | H.265/H.264/MJEPG                                               |

HDMI/IP PTZ Camera 30X Zoom, PoE Operation Manual

|                          | TIDMI/IF F 12 Camera 30A 200m, FOE Operation Manual          |  |
|--------------------------|--------------------------------------------------------------|--|
| Video Stream             | First Stream, Second Stream                                  |  |
| First Stream resolution  | 1920x1080,1280x720,1024x576,960x540,640x480,640x360          |  |
| Second Stream resolution | 1280x720,1024x576,720x576,720x408,640x360,480x270,320x240,3  |  |
| Second Sucam resolution  | 20x180                                                       |  |
| Video Bit Rate           | 32Kbps to 20480Kbps                                          |  |
| Bit Rate Types           | Variable bit rate and Fixed bit rate                         |  |
| Frame Rate               | 50Hz: 1fps to 50fps, 60Hz: 1fps to 60fps                     |  |
| Audio encode standard    | AAC                                                          |  |
| Audio Bit Rate           | 96Kbps, 128Kbps, 256Kbps                                     |  |
| Support protocols        | TCP/IP, HTTP, RTSP, RTMP, ONVIF, DHCP, Multicast, etc.       |  |
| Input/Output Interface   |                                                              |  |
| HD Output                | One (1) HDMI 1.3                                             |  |
| Network interface        | One (1) RJ45: 10/100/1000M Adaptive Ethernet ports           |  |
| 3G-SDI interface         | One (1) 3G-SDI: BNC type, 800mVp-p, 75Ω. Along to SMPTE 424M |  |
| 33-3DI IIIGHACE          | standard                                                     |  |
| CVBS interface           | One (1) CVBS: 3.5mm RCA jack, 1Vp-p, 75Ω                     |  |
| USB interface            | One (1) USB 2.0: Type A female jack                          |  |
| Audio interface          | One (1) 1-ch 3.5mm audio interface, Line In                  |  |
|                          | - One (1) RS-485: 2pin phoenix port, Max Distance:           |  |
|                          | 1200m, Protocol: VISCA / Pelco-D / Pelco-P                   |  |
| Communication interface  | - One (1) RS-232 IN: 8pin Min DIN, Max Distance: 30m,        |  |
|                          | Protocol: VISCA / Pelca-D / Pelco-P                          |  |
|                          | - One (1) RS-232 OUT: 8pin Min DIN, Max Distance: 30m,       |  |
|                          | Protocol: VISCA / Pelca-D / Pelco-P                          |  |
| Power jack               | JEITA type (DC IN 12V)                                       |  |
| Generic Specification    |                                                              |  |
| Input Voltage            | DC 12V                                                       |  |
| Current Consumption      | 1.0A (Max)                                                   |  |
| Operating Temperature    | -10°C ~ 40°C (14°F ~ 104°F)                                  |  |
| Storage Temperature      | -40°C ~ 60°C (-40°F ~ 140°F)                                 |  |
| Power Consumption        | 12W (Max)                                                    |  |
|                          |                                                              |  |

HDMI/IP PTZ Camera 30X Zoom, PoE Operation Manual

| MTBF                 | >30000h                                       |  |
|----------------------|-----------------------------------------------|--|
| Unit dimensions      | 6.65" x 5.59" x 6.46" (169mm x 142mm x 164mm) |  |
| Unit Weight          | 3.0lbs (1.35Kg)                               |  |
| Model                |                                               |  |
| Ordering Information | 100523 HDMI/IP PTZ Camera 30X Zoom, PoE       |  |

# 4.3 Main Unit Connections

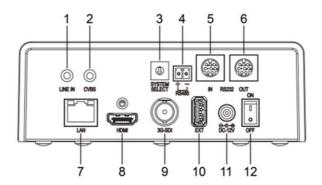

- 1 2CH AUDIO LINE IN interface
- 2 CVBS Interface
- 3 System Select Switch
- 4 RS485 Interface
- 5 RS232 IN Interface
- 6 RS232 OUT Interface
- 7 Network Interface
- 8 HDMI Interface
- 9 3G-SDI Interface
- 10 USB 2.0 Interface
- 11 DC 12V Interface
- 12 Power Switch

# 4.4 Dimension

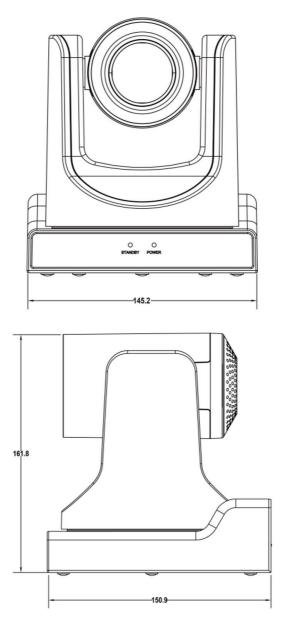

# 4.5 IR Handheld Remote Control

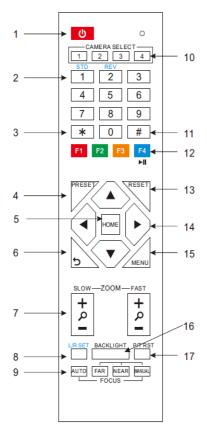

# 1. Standby Button

Pressing this button toggles between "standby" and "normal power On" mode. (standby mode is approximately half the power consumption of power On mode)

# 2. Numeric Position Buttons

To store or activate a preset position

# 3. \* Button

Used in combination with other buttons

# 4. Preset Button

[PRESET] + Numeric key (0-9): Saves a preset position to a numeric key

# 5. Pan-Tilt Home Button

Pressing this button sets the camera to the Pan/Tilt center (home) position

# 6. Back/Return button

Press this button returns you to the previous (higher) OSD (On Screen Display) menu.

# 7. Zoom Buttons

Slow Zoom: Zoom In [+] or Out [-] slowly
Fast Zoom: Zoom In [+] or Out [-] quickly

# 8. Pan-Tilt L/R set

Press the L/R Set button and either the "1" key or "2" key to set the camera direction of the Pan-Tilt motion.

L/R Set +1 [STD]: sets the Pan-Tilt motion to the default left/right direction

L/R Set +2 [REV]: sets the Pan-Tilt motion to the reverse right/left direction

# 9. Focus Buttons

Used for focus adjustment.

Press [AUTO] to adjust the focuses on the center object automatically.

Press [MANUAL] to adjust the focus on the center of the object manually by using the

[Far] button (to focus on far objects) and [NEAR] button (to focus on near objects)

# 10. Camera Select Buttons

Press the button corresponding to the camera you want to operate with the remote controller.

# 11. # Button

Used in combination with other buttons

# 12. Set Camera IR Address Buttons

To set to Address1, press on [\*]+[#]+[F1] buttons

To set to Address2, press on [\*]+[#]+[F2] buttons

To set to Address3, press on [\*]+[#]+[F3] buttons

To set to Address4, press on [\*]+[#]+[F4] buttons

# 13. Reset (Clear Preset) Button

Clear preset: Erase a preset position

Press [RESET] + Numeric button (0-9)

Or: [\*]+[#]+[RESET]: To erase all the presets

# 14. Pan/Tilt Control Buttons

Press arrow buttons to perform panning (Left & Right) and tilting (Up & Down). Press [HOME] button to return the camera to the center (home) position

# **15. MENU**

MENU: enter or exit OSD MENU

# 16. BLC (Backlight Compensation) Button

**BLC ON/OFF:** Press this button to enable the backlight compensation. Press it again to disable the backlight compensation. (NOTE: Effective only in auto exposure mode)

Note: If there is a light behind the subject, the subject will become dark. In this case, press the backlight ON / OFF button. To cancel this function, press the backlight ON / OFF button again.

# 17. P/T RST

Press this button to automatically re-calibrate pan and tilt.

# 18. Screen capture function

**Manual screen capture**: To activate the screen capture function, press the [F4] key on the remote control, a "Freeze" message will be displayed in the upper left corner of the screen, after 5 seconds, this message will disappear. If you want to manually cancel the screen capture function, press the [F4] key on the remote control, an "Unfreeze" message will be displayed in the upper left corner of the screen, after 5 seconds, this message will disappear.

**Recalling the Preset with image Freeze:** go to OSD main menu, then to the P/T/Z submenu, and then set "Freeze Image" to ON. Once this feature is enabled, the screen will freeze before going to a Preset. This can be useful when recalling presets to hide camera shake from viewers.

# 19. Shortcut Set

[\*]+[#]+[1]: OSD menu default English

[\*]+[#]+[3]: OSD menu default Chinese

[\*]+[#]+[4]: Default IP address

[\*]+[#]+[5]: Save OSD

[\*]+[#]+[6]: Quickly recover the default settings

[\*]+[#]+[8]: Display the camera version

[\*]+[#]+[9]: Quickly set up inversion

# 4.6 RS-232 Interface Pinout

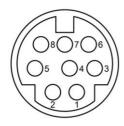

| No. | Function |  |
|-----|----------|--|
| 1   | DTR      |  |
| 2   | DSR      |  |
| 3   | TXD      |  |
| 4   | GND      |  |
| 5   | RXD      |  |
| 6   | GND      |  |
| 7   | IR OUT   |  |
| 8   | NC       |  |

The correspondence between the camera and windows DB-9 pin:

| Camera   | Windows DB-9 |  |
|----------|--------------|--|
| 1.DTR <  | 1.CD         |  |
| 2.DSR    | → 2.RXD      |  |
| 3.TXD    | 3.TXD        |  |
| 4.GND —  | 4.DTR        |  |
| 5.RXD    | 5.GND        |  |
| 6.GND    | ▲6.DSR       |  |
| 7.IR OUT | ∠ 7.RTS      |  |
| 8.NC     | 8.CTS        |  |
|          | 9.RI         |  |

The correspondence between the camera and the Mini DIN pin:

| Camera   | Mini DIN |  |
|----------|----------|--|
| 1.DTR —  | 1.DTR    |  |
| 2.DSR ←  | → 2.DSR  |  |
| 3.TXD <  | 3.TXD    |  |
| 4.GND —  | 4.GND    |  |
| 5.RXD    | → 5.RXD  |  |
| 6.GND    | 6.GND    |  |
| 7.IR OUT | 7.NC     |  |
| 8.NC     | 8.NC     |  |

# 4.7 Serial Communication Control

The camera can connect to a VISCA controller with an RS232C or and RS485 interface.

# • RS232 Communication Settings:

The camera may be controlled via RS232 when set to the following parameters:

Baud rate: 2400, 4800, 9600 or 38400 bit/s.

Start bit: 1 bit.

Data bits: 8 bits.
Stop bit: 1bit.

Parity bit: none.

• RS485 Communication Settings:

The camera may be controlled via RS485 when set to the following parameters:

Baud rate: 2400, 4800, 9600 or 38400 bit/s.

Start bit: 1 bit.

Data bits: 8 bits.

Stop bit: 1bit.

Parity bit: none.

When the camera is turned on, the Pan-Tilt function will move to the maximum top-right position and then will return to the center (Home) position to complete an initialization process. (Note: If the position preset 0 has been stored, the position preset 0 will be called up after the initialization step). After the initialization process users can control the camera via the control commands in the

below command list.

# 4.8 PTZ over TCP/UDP Control

The camera supports a TCP server via port number 5678. After the client establishes a TCP connection with the server, the client may send PTZ control commands to the server to be executed.

A UDP server is also available via port number 1259. Once the client establishes a UDP connection with the server, the client may send PTZ control commands to the server to be executed.

# 4.9 Command List

The Visca and Pelco-D command List may be found in the Appendix.

following figure.

# 5. OSD Settings

# 5.1 Menu

Press the [MENU] button to display the main menu on the screen. Use the arrow buttons to move the cursor to the item to be set. Press the [HOME] button (works similar to an Enter key) to enter the corresponding sub-menu.

MENU

►Exposure

Color

Image

P/T/Z

Noise Reduction

Setup

Communication Setup

Restore Default

[Home] Enter

[Menu] Exit

# 5.2 Exposure

Move the cursor to the Exposure submenu in the main menu and press the [home] button, the EXPOSURE submenu will appear as shown in the

| EXPOSURE    |                         |         |
|-------------|-------------------------|---------|
| <b>&gt;</b> | Mode                    | Auto    |
|             | ExpCompMode             | Off     |
|             | Backlight               | Off     |
|             | Gain Limit              | 3       |
|             | Anti-Flicker            | 50Hz    |
|             | Meter                   | Average |
|             | DRC                     | 2       |
|             |                         |         |
|             | ▲▼ Select Item          |         |
|             | <b>◀</b> ► Change Value |         |
|             | [Menu] Back             |         |

Mode: Exposure mode. Optional settings: Auto,

Manual, SAE, AAE, Bright

**ExpCompMode:** Exposure compensation mode, Optional settings: On, Off (Effective only

inAutomode)

ExpComp: Exposure compensation value,

Optional settings: -7 to +7 (Effective only in

ExpCompMode = On)

Gain Limit: Maximum gain limit. Optional

settings: 0 to 15 (Effective only in Auto, AAE, and

Bright mode)

Backlight: Set the backlight compensation,

Optional settings: On, Off (Effective only in Auto

mode)

Meter: Optional settings: Average, Center,

Bottom, Top

DRC: DRC strength, Optional settings: 0 to 8.

**Bright:** Intensity control, Optional settings:

00 to 17. (Effective only in Bright mode)

Anti-Flicker: Set Anti-flicker. Optional

settings: Off, 50Hz, 60Hz (Effective only in Auto

and Bright mode)

Iris: Aperture value. Optional settings: F1.8,

F2.0,F2.4,F2.8,F3.4,F4.0,F4.8,F5.6,F6.8,F8.0,F9.6

,F11.0,Close (Effective only in Manual, AAE mode) Push, and VAR mode).

Shutt: Shutter value. Optional settings:

1/30,1/60,1/90,1/100,1/125,1/180,1/250,1/350,1/5

00,1/725,1/1000,1/1500,1/2000,1/3000,1/4000,1/6

000,1/10000 (Effective only in Manual, SAE mode) AWBsens: The white balance sensitivity,

5.3 Color

Move the cursor to the Color submenu in the main menu and press the [home] button. The COLOR submenu will appear as shown in the following figure.

| COLOR          |      |
|----------------|------|
| ► WB Mode      | Auto |
| RG Tuning      | +2   |
| BG Tuning      | 0    |
| Saturation     | 100% |
| Hue            | 7    |
| AWB sens       | Low  |
| ▲▼ Select Item |      |

WB-Mode: White balance mode. Optional settings: Auto, Indoor, Outdoor, One Push, Manual, and VAR.

RG Tuning: Red gain fine-tuning, Optional settings: -10 to +10 (Effective only in Auto, One Push, and VAR mode).

BG Tuning: Blue gain fine-tuning, Optional settings: -10 to +10 (Effective only in Auto, One

**Saturation:** Optional settings: 60% to 200%.

**Hue:** Chroma adjustment, Optional settings: 0 to 14.

Optional settings: Normal, High, Low.

RG Red gain: optional items: 0 to 255 (Effective only in Manual mode).

BG Blue gain: optional items: 0 to 255 (Effective only in Manual mode).

Colortemp: Optional items: 2500K to 8000K (Effective only in VAR mode).

# 5.4 Image

Move the cursor to the Image submenu in the main menu and press the [home] button. The IMAGE submenu will appear as shown in the following figure.

| IMAGE                   |         |
|-------------------------|---------|
| ► Luminance             | 7       |
| Contrast                | 7       |
| Sharpness               | 2       |
| Flip-H                  | Off     |
| Flip-V                  | Off     |
| B&W-Mode                | Off     |
| Gamma                   | Default |
| Style                   | Clarity |
|                         |         |
| ▲ ▼ Select Item         |         |
| <b>◀</b> ► Change Value |         |
| [Menu] Back             |         |

Luminance: Brightness adjustment. Optional

settings: 0 to 14

Contrast: Contrast adjustment. Optional settings:

0 to 14

**Sharpness:** Sharpness adjustment. Optional

settings: Auto, 0 to 15

Flip-H: Image flipped horizontally. Optional

settings: On, Off.

Flip-V: Image Flip Vertical. Optional settings:

On, Off.

**B&W-Mode:** Set to B&W Image. Optional

settings: On, Off.

**Gamma:** Optional settings: Default, 0.45, 0.5,

0.56, 0.63.

Style: Optional settings: Norm, Clarity, Bright,

Soft, 5S.

# 5.5 P/T/Z

Move the cursor to the P/T/Z submenu in the main menu and press the [home] button. The P/T/Z submenu will appear as shown in the following figure.

|             | P/T/Z                 |        |
|-------------|-----------------------|--------|
| <b>&gt;</b> | SpeedByZoom           | On     |
|             | AF-Zone               | Center |
|             | AF-Sense              | High   |
|             | L/R Set               | STD    |
|             | Display Info          | On     |
|             | Image Freeze          | Off    |
|             | Digital Zoom          | Off    |
|             | Call Preset Speed     | 24     |
|             | Pre Zoom Speed        | 5      |
|             | ▲▼ Select Item        |        |
|             | <b>◆</b> Change Value |        |
|             | [Menu] Back           |        |

SpeedByZoom: The depth of field scale switch,

Optional settings: On, Off

AF-Zone: Interested in focusing area, Optional

settings: Top, Center, Bottom

AF-Sense: Automatic focusing sensitivity,

Optional settings: Low, Normal, High

L/R Set: Optional settings: STD, REV

Display Info: Optional settings: On, Off

Image Freeze: Optional settings: On, Off

**Digital Zoom:** Optional settings: Off, 2x, 4x, 8x,

Call Preset Speed: Optional settings: 1 to 24

Pre Zoom Speed: Optional settings: 0 to 7

# 5.6 Noise Reduction

Move the cursor to the Noise Reduction submenu in the main menu and press the [home] button. The NOISE REDUCTION submenu will appear as shown in the following figure.

# NOISE REDUCTION NR2D-Level 3 NR3D-Level 3 NR3D-Level 4 ✓ Select Item ✓ ► Change Value [Menu] Back

NR2D-Level: 2D noise reduction. Optional

settings: Off, Auto, 1 to 5

NR3D-Level: 3D noise reduction. Optional

settings: Off, 1 to 8

# **5.7 Setup**

Move the cursor to the Setup submenu in the main menu and press the [home] button. The SETUP submenu will appear as shown in the following figure.

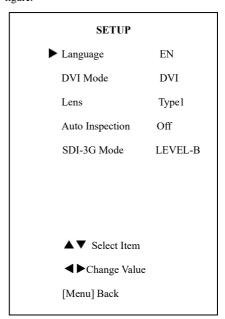

Language: language selection, Optional settings:

EN (English), Chinese, Russian

DVI Mode: Optional settings: DVI, HDMI

Lens: Lens type. Optional settings: Type1, Type2

Auto Inspection: Optional settings: Off, On

SDI-3G Mode: Optional settings: LEVEL-A,

LEVEL-B

# 5.8 Communication Setup

Move the cursor to the Communication Setup submenu in the main menu and press the [home] button. The COMMUNICATION SETUP submenu will appear as shown in the following figure.

# COMMUNICATION SETUP Protocol VISCA V\_Address 1 V\_AddrFix Off Net Mode Serial Baudrate 9600 ▲▼ Select Item Վ▶Change Value [Menu] Back

**Protocol:** Control protocol type. Optional settings:

AUTO, VISCA, PELCO-D, PELCO-P

**V\_Address:** Protocol address, To be decided according to the agreement, AUTO, VISCA protocol Optional settings: 1 to 7

P\_D\_Address: PELCO-D protocol Optional

settings: 0 to 254

P P Address: PELCO-P protocol Optional

settings: 0 to 31

**V\_AddrFix:** Allows you to scan through the serial port infrared switch setting, Optional settings: On,

Off

(When set to On, the 88 30 01 FF Command is useless)

Net Mode: Set the serial port control or networking,

Optional settings: Serial, Paral

Baudrate: Serial port baud rate. Optional settings:

2400, 4800, 9600, and 38400

# 5.9 Restore Default

Move the cursor to the Restore Default submenu in the main menu and press the [home] button. The RESTORE DEFAULT submenu will appear as shown in the following figure.

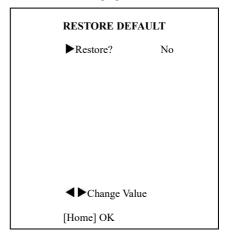

Restore: Confirm restore factory settings.

Optional settings: Yes, No

Note: Press the [HOME] button to confirm, and ALL parameters will be restored to their factory default setting, include IR Remote address and VISICA address

# 6. Network Function

# **6.1 Operating Environment**

Operating System: Windows 2000/2003/XP/

vista/7/8/10

Network Protocol: TCP/IP

**Client PC:** P4/128MRAM/40GHD and higher, supporting scaled graphics card with DirectX 8.0 and higher.

# 6.2 Equipment Installation

- 1) Connect the network port on the camera to your network or directly to your PC via an Ethernet cable.
- Plug in the 12VDC power supply to turn on the camera.
- 3) The orange LED on the network port will light up and the green LED will flash to indicate that the physical network connection is complete.

# **6.3 Internet Connection**

The below shows the possible connection methods described above between the camera network port and computer as in figure 1.1, or to the network as in figure 1.2 below:

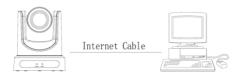

Figure 1.1 Direct connect to PC

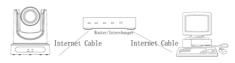

Figure 1.2 Connect via router/modem

# 6.4 IP camera control via LAN

# 6.4.1 Setup IP address

The camera default IP address is: 192.168.100.88, If the camera IP address in unknown, it may be found as follows:

**Method 1:** press \* and then # and then 4 on remote controller (one key after another), the camera IP address will be shown on an attached HDMI display.

**Method 2:** connect the camera directly to a PC via an Ethernet cable, and use the "upgrade\_En.exe" application to search for the IP address

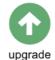

The IP address may be changed in the following two ways:

Method 1: On web interface, go to "Network" => Change IP => make your change => Click "Apply" => Restart the camera.

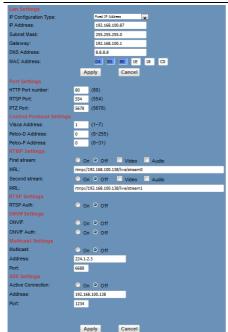

192.168.100.88, then login with the username: "admin", and password: "admin".

# 6.4.2 Access IP Camera Web Interface

In your favorite browser input http://192.168.100.88 (note that the Microsoft browser may have a lower latency). The login window will pop up, then input the username: "admin", and password: "admin", shown as below:

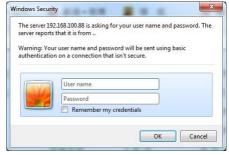

Method 2: Open "upgrade\_En.exe" application on your PC and go to Config tab to change the IP address and then click "Set". Then restart the camera.

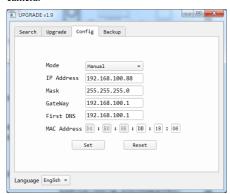

NOTE!

IP the camera has the default IP address of application

After login a window similar to the below will be shown:

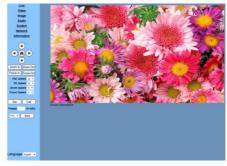

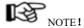

If it is your first time using this camera via a network, you will need a video player such as VLC. Please go to the VLC website to down load the

at:

http://www.videolan.org/vlc,download and Install the VLC player software. After installation, login again to obtain the above screen:

# 6.5 IP Camera accessed/controlled by WAN (internet)

# 6.5.1 Setup IPC controlled by dynamic DNS

There are two dynamic DNS available:

Dyndns.org,

3322.org

# **Router Port Mapping:**

Using a router such as the Tenda router, enter the Router Home Page (interface page), select "Advanced" => "Virtual Server", and add a new port number in "Ext Port", add a new port number in "Int port", set camera IP address to an "Internal IP", then select "Save", as shown below:

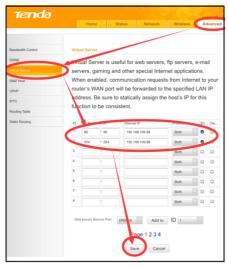

# 6.5.2 Dynamic DNS camera access

Set the domain name in the camera, setup the parameter, then the dynamic DNS can be used to access the camera. Access link: <a href="http://hostname">http://hostname</a> :port number For example, setup host computer name: youdomain.f3322.org, camera port number: 554,Access link should be: <a href="http://youdomain.3322.org">http://youdomain.3322.org</a>;554.

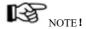

If the camera port default is 80, then it is not necessary to input the port number, in this case only the host name is required to access the camera.

# 6.5.3 VLC stream media player monitoring see VLC media server procedure

Open VLC media player, click "Media" =>
"Open Network Steam", or click "Ctrl+N"; as shown below:

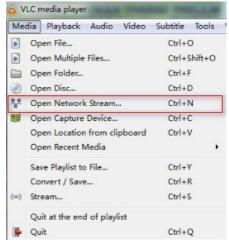

Input URL address:

rtsp://ip: port number/1 (First stream); rtsp://ip: port number/2 (Second stream).

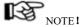

The RTSP default port number is: 554.

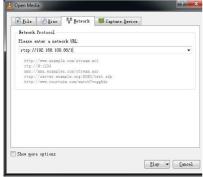

# 6.6 IP Camera parameter setup

# 6.6.1 Homepage introduccion

Menu

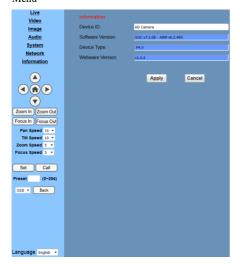

All pages include 2 menu bars:

Real time monitoring: displaying video image

Parameter setup: with function buttons

# A. Video viewing window

The Video viewing window must be set to the same camera video resolution. The larger the resolution, the larger the playing window. Double click the viewing window, will switch to full-screen, and double clicking again, will return to the initialized size.

The Status bar in the viewing window will be as shown below:

- Video playback pause button: toggles between video pause and play.
- Audio control buttons: can control the volume and mute/unmute.
- Full screen switch with toggle between normal and full screen mode.

# B. PTZ Setup

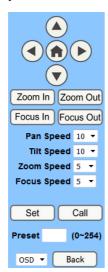

- 1) PTZ direction control: Supports up, down, left, right, center (home) Pan/Tilt.
- 2) Pan/Tilt Rate: Vertical speed can be set between 1 to 24, while horizontal speed can be set between 1 to 20.
- 3) Select the corresponding speed above and click on the direction kevs to move in the Pan/Tilt direction at the newly set speed.
- 4) Zoom In/Zoom out: for zooming in or zooming out.

Focus In/Focus Out: for focusing on near or distant objects.

5) Set/Call: When the PTZ is at the desired position, you can save this as a preset and recall it. There are up to 255 different presets (from 0 to 254) C. Language selection as shown below.

**Method 1:** Type a number into the Preset box.

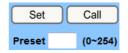

**Method 2:** Type a preset name into the name field.

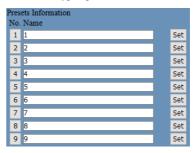

Then click the "Set" button to save. To recall a preset position, click the "Call" button, or click a "No." on the Presets Information window above. and the camera will move to the preset position.

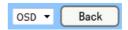

6) PTZ / MENU, MENU: system in menu mode, OSD menu will display in the upper corner of the image page. PTZ direction control box: up/down button selects different submenus. The home button enters a submenu, and the left/right buttons modify the submenu. After the menu has been modified, select PTZ. If in the main menu, save the settings to exit automatically. Otherwise, return to the previous menu with Back button (this is effective only in a submenu).

PTZ: system in PTZ mode.

Language English ✓

Options: English/Chinese/Russian

# 6.6.2 Video Setup

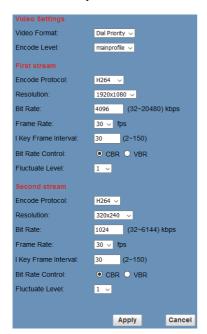

# 1) Video format

Supports: 50Hz (PAL), 60Hz (NTSC) and Dial priority.

# 2) Encode Protocol

Supports: H.264, H.265 and MJEPG.

# 3) Encode Level

Supports: baseline, main profile, high profile.

# 4) Resolution

be required.

First stream supports: 1920x1080, 1280x720, 1024x576, 960x540, 640x480, and 640x360
Second stream supports: 1280x720, 1024x576, 720x576, 720x408, 640x360, 480x270, 320x240, and 320x180. The larger the resolution, the clearer the image will be, but more network bandwidth will

# 5) Bit Rate

The user can set the bit flow/stream, and normally the larger the bit flow, the clearer the image will be. The bit rate setting must take into account the network bandwidth. If the network bandwidth is low and the bit rate is too high, then this may negatively affect the video transmission quality.

# 6) Frame rate

The user can specify the frame rate, generally a higher frame rate will produce smoother video, while a lower frame rate may produce choppy video.

# 7) I key frame interval:

Set the interval between 2 I-frames, the larger the interval, the response will be slower on the viewing window.

# 8) Bit Rate control

Code stream control types:

**Constant bit rate:** video encoder will be coding according to a preset rate

Variable bit rate: video encoder will adjust the rate to obtain the best image quality.

# 9) Fluctuate level

Restrains the fluctuation magnitude of the variable rate, grade 1 to 6.

# 10) Slice Split Enable

Enable or disable slice split function

# 11) Split Mode

Select split mode, optional items: Fixed blocks, Fixed bytes.

# 12) Slice Size

Set the size of slice

# 6.6.3 Image Setup

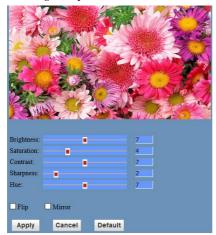

# 1) Brightness

Image brightness range is from 0 to 14. The slider control shows the corresponding numerical value on the right. Default is 7.

# 2) Saturation

Image saturation range is from 0 to 14. The slider control shows the corresponding numerical value on the right. Default is 4.

# 3) Contrast

Image contrast range is from 0 to 14. The slider control shows the corresponding numerical value on the right. Default is 10.

# 4) Sharpness

Image sharpness range is from 0 to 15. The slider control shows the corresponding numerical value on the right. Default is 3.

# 5) Hue

Image hue range is from 0 to 14. The slider control shows the corresponding numerical value on the right. Default is 7.

# 6) Flip & Mirror

Enable the Flip button to flip the image horizontally. Enable the Mirror button to flip the image vertically (from right to left). Default mode is disabled (buttons not selected).

# 7) Apply/Cancel/Default Button

After adjusting parameters, press the "Apply" button to save, press the "Cancel" button to cancel any changes, and press the "Default" button to recall the default settings.

# 6.6.4 Audio Setup

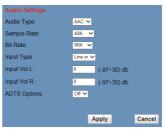

# 1) Audio Switch

Enable or disable audio switch

# 2) Audio Type

Audio type AAC

# 3) Sample rate

Sample rate: 44.1K or 48K.

# 4) Bit rate

Bit rate: 96K, 128K, or 256K.

# 5) Input Type

Line In only.

# 6) Input VolL

Set volume of the left channel.

# 7) Input VolR

Set volume of the right channel.

# 8) ADTS Options

Optional settings: On or Off

# 9) Apply/Cancel Button

Press the "Apply" button to save changes, or press the "Cancel" button to cancel changes.

# 6.6.5 System Setup

# 1) Reboot

Click the "Reboot" button for system restart.

# 2) User and password

The user can modify the password (characters must be letters and numbers only).

# 3) Apply/Cancel Button

Modify password and click the "Apply" button to save the new password or press the "Cancel" button to cancel password change.

# 6.6.6 Network Setup

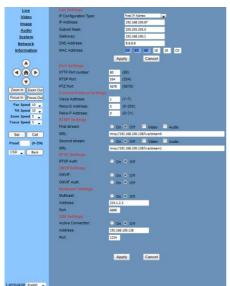

# 1) Lan Settings

The Default IP address is 192.168.100.88. The MAC address can be modified.

# 2) Port Settings

# A. HTTP Port

The IP address identifies the network device, the device can run multiple web applications, with each network program using a network port to transmit data, so data transmission can be carried out from port to port. Port setting is used to set up the WEB SERVER program port to transmit. When doing port mapping, you need to be consistent with the port number (default port: 80)

# B. RTSP Port

The camera supports the RTSP protocol for network streaming, and can make use of the VLC application or similar tools to broadcast.

# C. PTZ Port

Supports PTZ protocol, the default port is: 5678.

# 3) Control Protocol Setting

Setting camera control communication protocol, include Visca address, Pelco-D address, Pelco-P address.

# 4) RTMP Setting

Setting the camera network stream. The camera supports two streams, in the two stream selection control code with settings: "On", "Off", "Video", "Audio", etc.

# 5) RTSP Setting

Setting the camera network rtsp protocol: "On" or "Off"

# 6) ONVIF Setting

Setting the ONVIF protocol and ONVIF authorization: "On" or "Off".

# 7) Multicast Setting

Setting multicast: "On" or "Off". The multicast default address is: 224.1.2.3, and the port default is: 6688.

# 8) NTP Settings

Turn On/Off NTP time sync, main time show and sub time show. Setting NTP server address, time interval, main stream position and sub stream position.

# 9) Apply/Cancel Button

Modify the network parameters and press the "Apply" button to save the changes, or press the "Cancel" button to cancel the changes.

# 6.6.7 Device Information

Shows the current device information, as shown below.

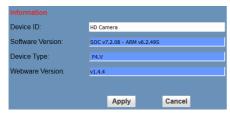

# 6.7 Downloading firmware updates

Visit the MuxLab website at <a href="www.muxlab.com">www.muxlab.com</a> for any updated firmware for this camera (model 500790), if any.

# 7. Maintenance and Troubleshooting

# Camera Maintenance

- If camera will not be used for a long time, please turn off the power, by disconnecting the power supply from the AC outlet.
- Use a soft cloth or tissue to clean the camera cover.
- Please use an appropriate soft dry cloth to clean the lens. If the camera is very dirty, clean it with a
  diluted neutral detergent. Do not use any type of solvents, which can damage the lens surface.

# Avoid the Following

- Do not direct extremely bright objects for a long period of time at the camera lens, such as sunlight, very bright light sources, etc.
- Do not operate this device in unstable lighting conditions, otherwise the image may flicker.
- Do not operate this device close to powerful electromagnetic radiation, such as TVs, radio transmitters, etc.

# **Troubleshooting**

# **Image Issues**

- No image
  - 1. Check whether the power cord is connected, voltage is OK, and POWER LED is ON.
  - 2. Verify that the camera can successfully complete the self-test after startup.
  - 3. Check that the video cable is not damaged and is connected correctly.
- Abnormal video image

Check that the video cable is not damaged and is connected correctly.

- Image dithering even at widest zoom position
  - 1. Check whether camera is fixed correctly.
  - 2. Make sure that there is no nearby vibrating machinery.
- No video image shown in the browser

When the camera is accessed for the first time via a web browser, the user may need to install a plugin. Also if using this camera for the first time over the internet, the user may need to install a video player software (such as VLC). Please go to the VLC webside: <a href="http://www.videolan.org/vlc,download">http://www.videolan.org/vlc,download</a> and Install the VLC Player. After installation, login again, and the video image should be available.

- Unable to access IP Camera by a browser.
  - Access the network with a PC to test whether the network works, to eliminate the possibility of
    a faulty cable, or network failure caused by a PC virus. Ping the PC to confirm proper operation.
  - Disconnect the IP Camera from the network, and connect the IP Camera to the PC and verify or reset the camera IP address.
  - 3. Check the server's IP address and subnet mask and gateway address.
  - 4. MAC addresses conflict.
  - 5. Web port is occupied by other devices.
- When modifying the IP address in an incorrect manner, this may cause the wrong IP address to be created, or if the user simply forgets his password, press the IR remote controller "[\*]+[#]+[Manual]" to restore the default value (Default IP: 192.168.100.88, Default username: admin, and Default password: admin)

## Control

- IR remote controller cannot control the camera
  - 1. Change the battery
  - 2. Check the camera's operating mode.
  - 3. Check that the IR address on the IR Remote Control is set correctly.
- Serial communication cannot control the camera
  - 1. Check the camera's operating mode.
  - 2. Check that the RS232 cable is connected correctly.
  - 3. Check the RS232 port settings.

# 8. Appendix – Visca and Pelco-D Command List

# **VISCA Command List**

Part 1: Camera-Issued Messages

| ACK/Completion Message         |            |                             |                                              |
|--------------------------------|------------|-----------------------------|----------------------------------------------|
| Command                        | Function   | Command Packet              | Comment<br>s                                 |
| ACK/Com<br>pletion<br>Messages | ACK        | z0 4y FF<br>(y: Socket No.) | Returned when the command is accepted.       |
|                                | Completion | z0 5y FF<br>(y: Socket No.) | Returned when the command has been executed. |

# z = Camera Address + 8

| Error Messages |                           |                                                                           |                                                                                                    |
|----------------|---------------------------|---------------------------------------------------------------------------|----------------------------------------------------------------------------------------------------|
| Command        | Function                  | Command Packet                                                            | Comment<br>s                                                                                                    |
| Error Messages | Syntax Error              | z0 60 02 FF                                                               | Returned when the command format is<br>different or when a command with<br>illegal command<br>parameters is accepted.                                            |
|                | Command Buffer Full       | z0 60 03 FF                                                               | Indicates that two sockets are already being<br>used (executing two commands) and the<br>command could not be accepted when<br>received.                         |
|                | Command Canceled          | z0 6y 04 FF<br>(y: Socket No.)                                            | Returned when a command which is being executed in a socket specified by the cancel command is canceled. The completion message for the command is not returned. |
|                | No Socket                 | z0 6y 05 FF (y: Socket No.) Returned in a socket command                  | Returned when no command is executed in a socket specified by the cancel command, or when an invalid socket number is specified.                                 |
|                | Command Not<br>Executable | z0 6y 41 FF<br>(y: Execution command<br>Socket No. Inquiry<br>command: 0) | Returned when a command cannot be executed due to current conditions. For example, when commands controlling the focus manually are received during auto focus.  |

**Part 2: Camera Control Commands** 

| Command       | Function        | Command Packet             | Comment<br>s             |
|---------------|-----------------|----------------------------|--------------------------|
| AddressSet    | Broadcast       | 88 30 01 FF                | Address setting          |
| IF_Clear      | Broadcast       | 88 01 00 01 FF             | I/F Clear                |
| CAM_Power     | On              | 8x 01 04 00 02 FF          | Power ON/OFF             |
|               | Off             | 8x 01 04 00 03 FF          |                          |
|               | Stop            | 8x 01 04 07 00 FF          |                          |
|               | Tele(Standard)  | 8x 01 04 07 02 FF          |                          |
|               | Wide(Standard)  | 8x 01 04 07 03 FF          |                          |
| CAM_Zoom      | Tele(Variable)  | 8x 01 04 07 2p FF          | - 0/l) 7/hi-h)           |
|               | Wide(Variable)  | 8x 01 04 07 3p FF          | p = 0(low) - 7(high)     |
|               | Direct          | 8x 01 04 47 0p 0q 0r 0s FF | pqrs: Zoom Position      |
|               | Stop            | 8x 01 04 08 00 FF          |                          |
|               | Far(Standard)   | 8x 01 04 08 02 FF          |                          |
|               | Near(Standard)  | 8x 01 04 08 03 FF          |                          |
|               | Far(Variable)   | 8x 01 04 08 2p FF          | 0// > 7//:  >            |
| CAM Focus     | Near(Variable)  | 8x 01 04 08 3p FF          | p = 0(low) - 7(high)     |
|               | Direct          | 8x 01 04 48 0p 0q 0r 0s FF | pqrs: Focus Position     |
|               | Auto Focus      | 8x 01 04 38 02 FF          |                          |
|               | Manual Focus    | 8x 01 04 38 03 FF          | AF On/Off                |
|               | Auto/Manual     | 8x 01 04 38 10 FF          |                          |
|               | Direct          | 8x 01 04 47 0p 0q 0r 0s    | pqrs: Zoom Position      |
| CAM_ZoomFocus |                 | 0t 0u 0v 0w FF             | tuvw: Focus Position     |
|               | Auto            | 8x 01 04 35 00 FF          | Normal Auto              |
|               | Indoor mode     | 8x 01 04 35 01 FF          | Indoor mode              |
|               | Outdoor mode    | 8x 01 04 35 02 FF          | Outdoor mode             |
| CAM_WB        | OnePush mode    | 8x 01 04 35 03 FF          | One Push WB mode         |
|               | Manual          | 8x 01 04 35 05 FF          | Manual Control mode      |
|               | OnePush trigger | 8x 01 04 10 05 FF          | One Push WB Trigger      |
|               | Reset           | 8x 01 04 03 00 FF          | Manual Control of R Gain |
| CAM_RGain     | Up              | 8x 01 04 03 02 FF          |                          |
|               | Down            | 8x 01 04 03 03 FF          |                          |
|               | Direct          | 8x 01 04 43 00 00 0p 0q FF | pq: R Gain               |
|               | Reset           | 8x 01 04 04 00 FF          | Manual Control of B Gain |
|               | Up              | 8x 01 04 04 02 FF          |                          |
| CAM_Bgain     | Down            | 8x 01 04 04 03 FF          |                          |
|               | Direct          | 8x 01 04 44 00 00 0p 0q FF | pq: B Gain               |

|                                 | Full Auto            | 8x 01 04 39 00 FF          | Automatic Exposure mode                             |
|---------------------------------|----------------------|----------------------------|-----------------------------------------------------|
| CAM_AE                          | Manual               | 8x 01 04 39 03 FF          | Manual Control mode                                 |
|                                 | Shutter priority     | 8x 01 04 39 0A FF          | Shutter Priority Automatic Exposure mode            |
|                                 | Iris priority        | 8x 01 04 39 0B FF          | Iris Priority Automatic Exposure mode               |
|                                 | Bright               | 8x 01 04 39 0D FF          | Bright Mode(Manual control)                         |
| CAM_SlowShutter                 | AutoSlowShutterLimit | 8x 01 04 2A 0p 00 FF       |                                                     |
|                                 | Reset                | 8x 01 04 0B 00 FF          | Iris Setting                                        |
|                                 | Up                   | 8x 01 04 0B 02 FF          |                                                     |
| CAM_Iris                        | Down                 | 8x 01 04 0B 03 FF          |                                                     |
|                                 | Direct               | 8x 01 04 4B 00 00 0p 0q FF | pq: Iris Position                                   |
|                                 | Reset                | 8x 01 04 0C 00 FF          |                                                     |
|                                 | Up                   | 8x 01 04 0C 02 FF          | Gain Setting                                        |
| CAM_Gain                        | Down                 | 8x 01 04 0C 03 FF          |                                                     |
|                                 | Direct               | 8x 01 04 0C 00 00 0p 0q FF | pq: Gain Position                                   |
|                                 | Gain Limit           | 8x 01 04 2C 0p FF          | p: Gain Position                                    |
|                                 | Reset                | 8x 01 04 0D 00 FF          |                                                     |
|                                 | Up                   | 8x 01 04 0D 02 FF          | Bright Setting                                      |
| CAM_Bright                      | Down                 | 8x 01 04 0D 03 FF          |                                                     |
|                                 | Direct               | 8x 01 04 0D 00 00 0p 0q FF | pq: Bright Position                                 |
|                                 | On                   | 8x 01 04 3E 02 FF          | Exposure Compensation On/Off                        |
|                                 | Off                  | 8x 01 04 3E 03 FF          |                                                     |
|                                 | Reset                | 8x 01 04 0E 00 FF          | Exposure Compensation Amount Setting                |
| CAM_ExpComp                     | Up                   | 8x 01 04 0E 02 FF          |                                                     |
|                                 | Down                 | 8x 01 04 0E 03 FF          |                                                     |
|                                 | Direct               | 8x 01 04 4E 00 00 0p 0q FF | pq: ExpComp Position                                |
|                                 | On                   | 8x 01 04 33 02 FF          | Back Light Compensation On/Off                      |
| CAM_BackLight                   | Off                  | 8x 01 04 33 03 FF          |                                                     |
| GILL VID (AD)V                  | Auto                 | 8x 01 04 50 02 FF          | ND2D Auto/Manual                                    |
| CAM_NR(2D)Mode                  | Manual               | 8x 01 04 50 03 FF          |                                                     |
| CAM_NR(2D)Level                 | -                    | 8x 01 04 53 0p FF          | p: NR Setting (0: Off, level 1 to 5)                |
| CAM_NR(3D)Level                 | -                    | 8x 01 04 54 0p FF          | p: NR Setting (0: Off, level 1 to 8)                |
|                                 |                      | 0.0104220 FF               | p: Flicker Settings                                 |
| CAM_Flicker                     | -                    | 8x 01 04 23 0p FF          | (0: Off, 1: 50Hz, 2: 60Hz)                          |
| CAM_DHotPixel                   | -                    | 8x 01 04 56 0p FF          | p: Dynamic Hot Pixel Setting (0: 0ff, level 1 to 6) |
| CAM_ApertureMode(<br>sharpness) | Auto                 | 8x 01 04 05 02 FF          | Sharpness Auto                                      |
|                                 | Manual               | 8x 01 04 05 02 FF          | Sharpness Manual                                    |

| CAM_Aperture(sharp ness) | Reset            | 8x 01 04 02 00 FF          |                                                                                                    |
|--------------------------|------------------|----------------------------|----------------------------------------------------------------------------------------------------|
|                          | Up               | 8x 01 04 02 02 FF          | Aperture Control                                                                                                    |
|                          | Down             | 8x 01 04 02 03 FF          | 1                                                                                                    |
|                          | Direct           | 8x 01 04 42 00 00 0p 0q FF | pq: Aperture Gain                                                                                                    |
|                          | Off              | 8x 01 04 63 00 FF          |                                                                                                    |
| CAM_PictureEffect        | B&W              | 8x 01 04 63 04 FF          | Picture Effect Setting                                                                                                    |
|                          | Reset            | 8x 01 04 3F 00 pp FF       | pp: Memory Number(=0 to 127)                                                                                                    |
| CAM_Memory               | Set              | 8x 01 04 3F 01 pp FF       |                                                                                                    |
|                          | Recall           | 8x 01 04 3F 02 pp FF       |                                                                                                    |
|                          | On               | 8x 01 04 61 02 FF          | Image Flip Horizontal On/Off                                                                                                    |
| CAM_LR_Reverse           | Off              | 8x 01 04 61 03 FF          |                                                                                                    |
|                          | On               | 8x 01 04 66 02 FF          |                                                                                                    |
| CAM_PictureFlip          | Off              | 8x 01 04 66 03 FF          | Image Flip Vertical On/Off                                                                                                    |
|                          |                  |                            | mm: Register No. (=00-7F)                                                                                                    |
| CAM_RegisterValue        | -                | 8x 01 04 24 mn 0p 0q FF    | pp: Register Value (=00-7F)                                                                                                    |
| CAM_ColorGain            | Diret            | 8x 01 04 49 00 00 00 0p FF | p: Color Gain setting 0h (60%) to Eh (200%)                                                                                                    |
| SYS_Menu                 | Off              | 8x 01 06 06 03 FF          | Turns off the menu screen                                                                                                    |
|                          | Up               | 8x 01 06 01 VV WW 03 01 FF |                                                                                                    |
|                          | Down             | 8x 01 06 01 VV WW 03 02 FF | 1                                                                                                    |
|                          | Left             | 8x 01 06 01 VV WW 01 03 FF | 1                                                                                                    |
|                          | Right            | 8x 01 06 01 VV WW 02 03 FF | VV: Pan speed 0x01 (low speed) to 0x18 (high speed)  WW: Tilt speed 0x01 (low speed) to 0x14 (high speed)  YYYY: Pan Position  ZZZZ: Tilt Position |
|                          | Upleft           | 8x 01 06 01 VV WW 01 01 FF |                                                                                                    |
|                          | Upright          | 8x 01 06 01 VV WW 02 01 FF |                                                                                                    |
|                          | DownLeft         | 8x 01 06 01 VV WW 01 02 FF |                                                                                                    |
| Pan_tiltDrive            | DownRight        | 8x 01 06 01 VV WW 02 02 FF |                                                                                                    |
|                          | Stop             | 8x 01 06 01 VV WW 03 03 FF |                                                                                                    |
|                          | AbsolutePosition | 8x 01 06 02 VV WW          |                                                                                                    |
|                          |                  | 0Y 0Y 0Y 0Y 0Z 0Z 0Z 0Z FF |                                                                                                    |
|                          | RelativePosition | 8x 01 06 03 VV WW          |                                                                                                    |
|                          |                  | 0Y 0Y 0Y 0Y 0Z 0Z 0Z 0Z FF |                                                                                                    |
|                          | Home             | 8x 01 06 04 FF             |                                                                                                    |
|                          | Reset            | 8x 01 06 05 FF             |                                                                                                    |
| Pan_tiltLimitSet         | LimitSet         | 8x 01 06 07 00 0W          | W: 1 UpRight 0: DownLeft YYYY: Pan Limit Position ZZZZ: Tilt Position                                                                              |
|                          |                  | 0Y 0Y 0Y 0Y 0Z 0Z 0Z 0Z FF |                                                                                                    |
|                          | LimitClear       | 8x 01 06 07 01 0W          |                                                                                                    |
|                          |                  | 07 0F 0F 0F 07 0F 0F 0F FF |                                                                                                    |
| CAM_AFSensitivity        | High             | 8x 01 04 58 01 FF          | AF Sensitivity High/Normal/Low                                                                                                    |
|                          | Normal           | 8x 01 04 58 02 FF          |                                                                                                    |

|                   | Low     | 8x 01 04 58 03 FF          |                                                   |
|-------------------|---------|----------------------------|---------------------------------------------------|
| CAM_SettingReset  | Reset   | 8x 01 04 A0 10 FF          | Reset Factory Setting                             |
| CAM_Brightness    | Direct  | 8x 01 04 A1 00 00 0p 0q FF | pq: Brightness Position                           |
| CAM_Contrast      | Direct  | 8x 01 04 A2 00 00 0p 0q FF | pq: Contrast Position                             |
|                   | Off     | 8x 01 04 A4 00 FF          |                                                   |
| CAM Elle          | Flip-H  | 8x 01 04 A4 01 FF          | Single Commend For Wiles File                     |
| CAM_Flip          | Flip-V  | 8x 01 04 A4 02 FF          | Single Command For Video Flip                     |
|                   | Flip-HV | 8x 01 04 A4 03 FF          | 1                                                 |
| CAM_SettingSave   | Save    | 8x 01 04 A5 10 FF          | Save Current Setting                              |
| CAM_Iridix        | Direct  | 8x 01 04 A7 00 00 0p 0q FF | pq: Iridix Position                               |
| CAM ANTON SEE     | High    | 8x 01 04 A9 00 FF          | High                                              |
| CAM_AWBSensitivit | Normal  | 8x 01 04 A9 01 FF          | Normal                                            |
| у                 | Low     | 8x 01 04 A9 02 FF          | Low                                               |
|                   | Тор     | 8x 01 04 AA 00 FF          |                                                   |
| CAM_AFZone        | Center  | 8x 01 04 AA 01 FF          | AF Zone weight select                             |
|                   | Bottom  | 8x 01 04 AA 02 FF          | 1                                                 |
| CAM_ColorHue      | Direct  | 8x 01 04 4F 00 00 00 0p FF | p: Color Hue setting 0h (- 14 degrees) to Eh (+14 |
|                   | Direct  | 8X 01 04 4F 00 00 00 0p FF | degrees                                           |

Part 3: Query Commands

| Inquiry Command List |                |                      |                              |
|----------------------|----------------|----------------------|------------------------------|
| Command              | Command packed | Inquiry Packet       | Comments                     |
|                      |                | y0 50 02 FF          | On                           |
| CAM_PowerInq         | 8x 09 04 00 FF | y0 50 03 FF          | Off(Standby)                 |
|                      |                | y0 50 04 FF          | Internal power circuit error |
| CAM_ZoomPosInq       | 8x 09 04 47 FF | y0 50 0p 0q 0r 0s FF | pqrs: Zoom Position          |
| CAM_FocusAFMode      | 9 00 04 29 FF  | y0 50 02 FF          | Auto Focus                   |
| Inq                  | 8x 09 04 38 FF | y0 50 03 FF          | Manual Focus                 |
| CAM_FocusPosInq      | 8x 09 04 48 FF | y0 50 0p 0q 0r 0s FF | pqrs: Focus Position         |
|                      | 8x 09 04 35 FF | y0 50 00 FF          | Auto                         |
|                      |                | y0 50 01 FF          | Indoor mode                  |
| CAM_WBModeInq        |                | y0 50 02 FF          | Outdoor mode                 |
|                      |                | y0 50 03 FF          | OnePush mode                 |
|                      |                | y0 50 05 FF          | Manual                       |
| CAM_RGainInq         | 8x 09 04 43 FF | y0 50 00 00 0p 0q FF | pq: R Gain                   |
| CAM_BGainInq         | 8x 09 04 44 FF | y0 50 00 00 0p 0q FF | pq: B Gain                   |
| CAM_AEModeInq        | 8x 09 04 39 FF | y0 50 00 FF          | Full Auto                    |
|                      |                | y0 50 03 FF          | Manual                       |
|                      |                | y0 50 0A FF          | Shutter priority             |

| l                                  | I                 | 0.50 OD FF           | 1                                              |
|------------------------------------|-------------------|----------------------|------------------------------------------------|
|                                    |                   | y0 50 0B FF          | Iris priority                                  |
|                                    |                   | y0 50 0D FF          | Bright                                         |
| CAM_ShutterPosInq                  | 8x 09 04 4A FF    | y0 50 00 00 0p 0q FF | pq: Shutter Position                           |
| CAM_IrisPosInq                     | 8x 09 04 4B FF    | y0 50 00 00 0p 0q FF | pq: Iris Position                              |
| CAM_BrightPosInq                   | 8x 09 04 4D FF    | y0 50 00 00 0p 0q FF | pq: Bright Position                            |
| CAM_ExpCompMod                     | 8x 09 04 3E FF    | y0 50 02 FF          | On                                             |
| eInq                               | 0x 07 04 3E 11    | y0 50 03 FF          | Off                                            |
| CAM_ExpCompPosI                    | 8x 09 04 4E FF    | y0 50 00 00 0p 0q FF | pq: ExpComp Position                           |
| CAM_BacklightMode                  |                   | y0 50 02 FF          | On                                             |
| Inq                                | 8x 09 04 33 FF    | y0 50 03 FF          | Off                                            |
| CAM Nosise2DMode                   |                   | y0 50 02 FF          | Auto Noise 2D                                  |
| Ing                                | 8x 09 04 50 FF    | y0 50 03 FF          | Manual Noise 3D                                |
| CAM Nosise2DLevel                  | 8x 09 04 53 FF    | y0 50 0p FF          | Noise Reduction (2D) p: 0 to 5                 |
| CAM Noise3DLevel                   | 8x 09 04 54 FF    | y0 50 0p FF          | Noise Reduction (3D) p: 0 to 8                 |
| CAM_FlickerModeIn                  | 8x 09 04 55 FF    | y0 50 0p FF          | p: Flicker Settings(0: OFF, 1: 50Hz, 2: 60Hz)  |
|                                    |                   | y0 50 02 FF          | Auto Sharpness                                 |
| CAM_ApertureModeI<br>nq(Sharpness) | 8x 09 04 05 FF    | y0 50 03 FF          | Manual Sharpness                               |
| CAM_ApertureInq(Sh arpness)        | 8x 09 04 42 FF    | y0 50 00 00 0p 0q FF | pq: Aperture Gain                              |
| CAM_PictureEffectM                 | 0. 00.04 (2.FF    | y0 50 02 FF          | Off                                            |
| odeInq                             | 8x 09 04 63 FF    | y0 50 04 FF          | B&W                                            |
| CAM_MemoryInq                      | 8x 09 04 3F FF    | y0 50 0p FF          | p: Memory number last operated.                |
|                                    |                   | y0 50 02 FF          | On                                             |
| SYS_MenuModeInq                    | 8x 09 06 06 FF    | y0 50 03 FF          | Off                                            |
|                                    |                   | y0 50 02 FF          | On                                             |
| CAM_LR_ReverseInq                  | 8x 09 04 61 FF    | y0 50 03 FF          | Off                                            |
| CAM_PictureFlipInq                 |                   | y0 50 02 FF          | On                                             |
|                                    | 8x 09 04 66 FF    | y0 50 03 FF          | Off                                            |
| CAM RegisterValueI                 |                   | 7,                   | mm: Register No. (00 to FF) pp: Register Value |
| nq                                 | 8x 09 04 24 mm FF | y0 50 0p 0p ff       | (00 to FF)                                     |
| 1                                  |                   | +                    | (550)                                          |
| CAM_ColorGainInq                   | 8x 09 04 49 FF    | y0 50 00 00 00 0p FF | p: Color Gain setting 0h (60%) to Eh (200%)    |
| CAM_IDInq                          | 8x 09 04 22 FF    | y0 50 0p 0q 0r 0s FF | pqrs: Camera ID                                |

| CAM_VersionInq      | 8x 09 00 02 FF | y0 50 ab cd<br>mn pq rs tu vw FF    | ab: Factory Code(00: VHD, 01:MR, 08:T) cd: Hardware Version mnpq: ARM Version rstu: FPGA Version vw: Camera model 01: C Type 02: M Type 03: S Type |
|---------------------|----------------|-------------------------------------|----------------------------------------------------------------------------------------------------|
|                     |                | y0 50 00 FF<br>y0 50 01 FF          | 1920x1080i60<br>1920x1080p30                                                                                                    |
|                     |                | y0 50 02 FF<br>y0 50 04 FF          | 1280x720p60<br>NTSC                                                                                                    |
|                     |                | y0 50 05 FF<br>y0 50 06 FF          | NTSC<br>NTSC                                                                                                    |
| VideoSystemInq      | 8x 09 06 23 FF | y0 50 07 FF<br>y0 50 08 FF          | 1920x1080p60<br>1920x1080i50                                                                                                    |
|                     |                | y0 50 09 FF                         | 1920x1080p25                                                                                                    |
|                     |                | y0 50 0A FF                         | 1280x720p50                                                                                                    |
|                     |                | y0 50 0C FF                         | PAL                                                                                                    |
|                     |                | y0 50 0D FF                         | PAL                                                                                                    |
|                     |                | y0 50 0E FF                         | PAL                                                                                                    |
| ID D                | 8x 09 06 08 FF | y0 50 02 FF                         | On                                                                                                    |
| IR_Receive          |                | y0 50 03 FF                         | Off                                                                                                    |
| Pan-tiltMaxSpeedInq | 8x 09 06 11 FF | y0 50 ww zz FF                      | ww: Pan Max Speed<br>zz: Tilt Max Speed                                                                                                    |
| Pan-tiltPosInq      | 8x 09 06 12 FF | y0 50 0w 0w 0w 0w<br>0z 0z 0z 0z FF | wwww: Pan Position zzzz: Tilt Position                                                                                                    |
|                     |                | y0 50 01 FF                         | С Туре                                                                                                    |
| CAM TypeInq         | 8x 09 00 03 FF | y0 50 02 FF                         | M Type                                                                                                    |
|                     |                | y0 50 03 FF                         | S Type                                                                                                    |
| CAM_DateInq         | 8x 09 00 04 FF | y0 50 0r ss uu uu vv ww 0D FF       | Version dater: Big Version Numbers: Little<br>Version Numberuuuu: Yearvv: Monthww: Day                                                             |
| CAM_ModeInq         | 0-0004 A CEE   | y0 50 00 FF                         | Mode0                                                                                                    |
|                     | 8x 09 04 A6 FF | y0 50 02 FF                         | Mode2                                                                                                    |
| CAM_GainLimitInq    | 8x 09 04 2C FF | y0 50 0q FF                         | p: Gain Limit                                                                                                    |
| CAM_DHotPixelInq    | 8x 09 04 56 FF | y0 50 0q FF                         | p: Dynamic Hot Pixel Setting (0: 0ff, level 1 to 6)                                                                                                |

| CAM_AFSensitivityI | 8x 09 04 58 FF | y0 50 01 FF          | High                                              |
|--------------------|----------------|----------------------|---------------------------------------------------|
|                    |                | y0 50 02 FF          | Normal                                            |
| nq                 |                | y0 50 03 FF          | Low                                               |
| CAM_BrightnessInq  | 8x 09 04 A1 FF | y0 50 00 00 0p 0q FF | pq: Brightness Position                           |
| CAM_ContrastInq    | 8x 09 04 A2 FF | y0 50 00 00 0p 0q FF | pq: Contrast Position                             |
|                    |                | y0 50 00 FF          | Off                                               |
| CAM El' I          | 0.0004.44.55   | y0 50 01 FF          | Flip-H                                            |
| CAM_FlipInq        | 8x 09 04 A4 FF | y0 50 02 FF          | Flip-V                                            |
|                    |                | y0 50 03 FF          | Flip-HV                                           |
| CAM_IridixInq      | 8x 09 04 A7 FF | y0 50 00 00 0p 0q FF | pq: Iridix Position                               |
|                    | 8x 09 04 AA FF | y0 50 00 FF          | Тор                                               |
| CAM_AFZone         |                | y0 50 01 FF          | Center                                            |
|                    |                | y0 50 02 FF          | Bottom                                            |
| CAM Caladia I      | 0 00 04 4F FF  | y0 50 00 00 00 0p FF | p: Color Hue setting 0h (- 14 degrees) to Eh (+14 |
| CAM_ColorHueInq    | 8x 09 04 4F FF |                      | degrees                                           |
| CAM_AWBSensitivit  |                | y0 50 00 FF          | High                                              |
|                    | 8x 09 04 A9 FF | y0 50 01 FF          | Normal                                            |
|                    |                | y0 50 02 FF          | Low                                               |

| Block Inquiry Command List |                   |                                                    |                                                                                                    |  |
|----------------------------|-------------------|----------------------------------------------------|----------------------------------------------------------------------------------------------------|--|
| Command                    | Command packed    | Inquiry Packet                                     | Comments                                                                                                    |  |
| CAM_LensBlockInq           | 8x 09 7E 7E 00 FF | y0 50 0u 0u 0u 0u 00 00 0v 0v<br>0v 0v 00 0w 00 FF | uuuu: Zoom Position vvvv: Focus Position w.bit0: Focus Mode 1: Auto 0: Manual                                                                                                    |  |
| CAM_CameraBlockIn          | 8x 09 7E 7E 01 FF | y0 50 0p 0p 0q 0q 0r 0s tt 0u vv<br>ww 00 xx 0z FF | pp: R_Gain qq: B_Gain r: WB Mode s: Aperture tt: AE Mode u.bit2: Back Light u.bit1: Exposure Comp. vv: Shutter Position ww: Iris Position xx: Bright Position z: Exposure Comp. Position |  |

| CAM_OtherBlockInq        | 8x 09 7E 7E 02 FF | y0 50 0p 0q 00 0r 00 00 00 00<br>00 00 00 00 0 FF     | p.bit0: Power 1:On, 0:Off<br>q.bit2: LR Reverse 1:On, 0:Off<br>r.bit3~0: Picture Effect Mode                                                                                     |
|--------------------------|-------------------|-------------------------------------------------------|----------------------------------------------------------------------------------------------------|
| CAM_EnlargementBl ockInq | 8x 09 7E 7E 03 FF | y0 50 00 00 00 00 00 00 00 00 0p<br>0q rr 0s 0t 0u FF | p: AF sensitivity q.bit0: Picture flip(1:On, 0:Off) rr.bit6~3: Color Gain(0h(60%) to Eh(200%)) s: Flip(0: Off, 1:Flip-H, 2:Flip-V, 3:Flip-HV) t.bit2~0: NR2D Level u: Gain Limit |

## Note:

The [x] in the above table is the camera address, [y] = [x + 8].

Part 4: VISCA over IP Command List

| Command   | Function           | Command Packet           | Comments                                     |
|-----------|--------------------|--------------------------|----------------------------------------------|
|           | Stop               | 81 01 04 07 00 FF        |                                              |
|           | Tele (Standard)    | 81 01 04 07 02 FF        |                                              |
| CIVI 7    | Wide (Standard)    | 81 01 04 07 03 FF        |                                              |
| CAM_Zoom  | Tele (Variable)    | 81 01 04 07 2p FF        | p = (low) - 7 (high)                         |
|           | Wide (Variable)    | 81 01 04 07 3p FF        |                                              |
|           | Direct             | 81 01 04 47 p q r s FF   | pqrs: Zoom Position                          |
|           | Stop               | 81 01 04 08 00 FF        |                                              |
|           | Far (Standard)     | 81 01 04 08 02 FF        |                                              |
|           | Near (Standard)    | 81 01 04 08 03 FF        |                                              |
|           | Far (Variable)     | 81 01 04 08 2p FF        | p = (low) - 7 (high)                         |
|           | Near (Variable)    | 81 01 04 08 3p FF        |                                              |
| CAM_Focus | Direct             | 81 01 04 48 p q r s FF   | pqrs: Focus Position                         |
|           | Auto Focus         | 81 01 04 38 02 FF        |                                              |
|           | Manual Focus       | 81 01 04 38 03 FF        |                                              |
|           | Auto/Manual Toggle | 81 01 04 38 10 FF        |                                              |
|           | Focus Lock         | 81 0a 04 68 02 FF        | Prevents any other operation or command from |
|           | Focus Unlock       | 81 0a 04 68 03 FF        | adjusting the current focus state            |
|           | Auto               | 81 01 04 35 00 FF        | Normal Auto                                  |
|           | Indoor Mode        | 81 01 04 35 01 FF        | Indoor Mode                                  |
| CAM NED   | Outdoor Mode       | 81 01 04 35 02 FF        | Outdoor Mode                                 |
| CAM_WB    | OnePush Mode       | 81 01 04 35 03 FF        | OnePush WB Mode                              |
|           | Manual             | 81 01 04 35 05 FF        | Manual Control Mode                          |
|           | OnePush Trigger    | 81 01 04 10 05 FF        | OnePush WB Trigger                           |
|           | Reset              | 81 01 04 03 00 FF        |                                              |
| CAM PG :  | Up                 | 81 01 04 03 02 FF        | Manual Control of R Gain                     |
| CAM_RGain | Down               | 81 01 04 03 03 FF        |                                              |
|           | Direct             | 81 01 04 43 00 00 p q FF | pq: R Gain                                   |
|           | Reset              | 81 01 04 04 00 FF        |                                              |
| CAM DO    | Up                 | 81 01 04 04 02 FF        | Manual Control of B Gain                     |
| CAM_BGain | Down               | 81 01 04 04 03 FF        |                                              |
|           | Reset              | 81 01 04 44 00 00 p q FF | pq: B Gain                                   |
| CAM_AE    | Full auto          | 81 01 04 39 00 FF        | Automatic Exposure mode                      |
|           | Manual             | 81 01 04 39 03 FF        | Manual Control mode                          |
|           | Shutter Priority   | 81 01 04 39 0A FF        | Shutter Priority Automatic Exposure mode     |
|           | Iris Priority      | 81 01 04 39 0B FF        | Iris Priority Automatic Exposure mode        |
|           | Bright             | 81 01 04 39 0D FF        | Bright Mode (Manual control)                 |
| CAM_Iris  | Reset              | 81 01 04 0B 00 FF        | Iris Setting                                 |

|                      | TI.               | 91 01 04 0D 02 EE                      | I                                                |
|----------------------|-------------------|----------------------------------------|--------------------------------------------------|
|                      | Up                | 81 01 04 0B 02 FF<br>81 01 04 0B 03 FF | -                                                |
|                      |                   |                                        | no Lie Desiries                                  |
|                      | Direct            | 81 01 04 4B 00 00 p q FF               | pq: Iris Position                                |
|                      | Reset             | 81 01 04 0A 00 FF                      | Default Shutter Setting                          |
| CAM_Shutter          | Up                | 81 01 04 0A 02 FF                      |                                                  |
|                      | Down              | 81 01 04 0A 03 FF                      |                                                  |
|                      | Direct            | 81 01 04 4A 00 00 p q FF               | pq: Shutter Position                             |
| CAM Backlight        | On                | 81 01 04 33 02 FF                      | Back Light Compensation On/Off                   |
|                      | Off               | 81 01 04 33 03 FF                      |                                                  |
| CAM_Flicker          | -                 | 81 01 04 23 0p FF                      | p: Flicker Settings – (0: Off, 1: 50Hz, 2: 60Hz) |
| CAM PictureEffect    | Off               | 81 01 04 63 00 FF                      | Picture Effect Setting                           |
| C. I.II IotaloElloot | B&W               | 81 01 04 63 04 FF                      | Treate Effect Setting                            |
|                      | Reset             | 81 01 04 3F 00 pp FF                   |                                                  |
| CAM_Memory           | Set               | 81 01 04 3F 01 pp FF                   | pp: Memory Number(Hex 0,0 – 3,F)                 |
|                      | Recall            | 81 01 04 3F 02 pp FF                   |                                                  |
| Preset Recall Speed  | Preset Speed      | 81 01 06 01 p FF                       | p: is speed grade, the values are (0x1~0x18)     |
| CAM I.D. Davience    | On                | 81 01 04 61 02 FF                      | Imaga Elin Harigantal On/Off                     |
| CAM_LR_Reverse       | Off               | 81 01 04 61 03 FF                      | Image Flip Horizontal On/Off                     |
| CAM Distriction      | On                | 81 01 04 66 02 FF                      | Laure Flia Vertical On /Off                      |
| CAM_PictureFlip      | Off               | 81 01 04 66 03 FF                      | Image Flip Vertical On/Off                       |
|                      | Up                | 81 01 06 01 VV WW 03 01 FF             |                                                  |
|                      | Down              | 81 01 06 01 VV WW 03 02 FF             |                                                  |
|                      | Left              | 81 01 06 01 VV WW 01 03 FF             |                                                  |
|                      | Right             | 81 01 06 01 VV WW 02 03 FF             |                                                  |
|                      | Up Left           | 81 01 06 01 VV WW 01 01 FF             | VV: Pan Speed 0x01 (Low) to 0x18 (high)          |
|                      | Up Right          | 81 01 06 01 VV WW 02 01 FF             | WW: Tilt Speed 0x01 (Low) to 0x18 (high)         |
|                      | Down Left         | 81 01 06 01 VV WW 01 02 FF             |                                                  |
| Pan Tilt Drive       | Down right        | 81 01 06 01 VV WW 02 02 FF             |                                                  |
|                      | Stop              | 81 01 06 01 VV WW 03 03 FF             |                                                  |
|                      |                   | 81 01 06 02 VV WW Y Y Y Y              |                                                  |
|                      | Absolute Position | ZZZZFF                                 | YYYY: Pan Position                               |
|                      |                   | 81 01 06 03 VV WW Y Y Y Y              | WWWW: Tilt Position                              |
|                      | Relative Position | ZZZZFF                                 |                                                  |
|                      | Home              | 81 01 06 04 FF                         |                                                  |
|                      | Reset             | 81 01 06 05 FF                         |                                                  |
| CAM_Brightness       | Direct            | 81 01 04 A1 00 00 0p 0q FF             | pq: Brightness Position                          |
| CAM_Contrast         | Direct            | 81 01 04 A2 00 00 0p 0q FF             | pq: Contrast Position                            |
|                      | Off               | 81 01 04 A4 00 FF                      |                                                  |
| CAM-Flip             | Flip-H            | 81 01 04 A4 01 FF                      | Single Command For Video Flip                    |
|                      | - "F              | 0.0.0                                  | l                                                |

|                    | Flip-V     | 81 01 04 A4 02 FF          |                                          |
|--------------------|------------|----------------------------|------------------------------------------|
|                    | Flip-HV    | 81 01 04 A4 03 FF          |                                          |
| CAM_SettingSave    | Save       | 81 01 04 A5 10 FF          | Save Current Setting                     |
|                    | High       | 81 01 04 A9 00 FF          | High                                     |
| CAM_AWBSensitivity | Normal     | 81 01 04 A9 01 FF          | Normal                                   |
|                    | Low        | 81 01 04 A9 02 FF          | Low                                      |
|                    | Тор        | 81 01 04 AA 00 FF          | 4F.7                                     |
| CAM_AFZone         | Center     | 81 01 04 AA 01 FF          | AF Zone priority select                  |
|                    | Bottom     | 81 01 04 AA 02 FF          |                                          |
| CAM Colodby        | Direct     | 81 01 04 4F 00 00 00 0p FF | p: Color Hue 0h (-14 degrees) to Eh (+14 |
| CAM_ColorHue       |            |                            | degrees)                                 |
| OSD_Control        | Open/Close | 81 01 04 3F 02 5F FF       |                                          |

Part 5: VISCA over IP Query Commands

| Command              | Command Package | Return Package       | Note                   |
|----------------------|-----------------|----------------------|------------------------|
| CAM_ZoomPosInq       | 81 09 04 47 FF  | 90 50 p q r s FF     | pqrs: Zoom Position    |
| CAM Franca FM : Live | 81 09 04 38 FF  | 90 50 02 FF          | Auto Focus             |
| CAM_FocusAFModeInq   | 81 09 04 38 FF  | 90 50 03 FF          | Manual Focus           |
| CAM_FocusPosInq      | 81 09 04 48 FF  | 90 50 0p 0q 0r 0s FF | pqrs: Focus Position   |
|                      |                 | 90 50 00 FF          | Auto                   |
|                      |                 | 90 50 01 FF          | Indoor Mode            |
| CAM_WBModeInq        | 81 09 04 35 FF  | 90 50 02 FF          | Outdoor Mode           |
|                      |                 | 90 50 03 FF          | OnePush Mode           |
|                      |                 | 90 50 05 FF          | Manual                 |
| CAM_RGainInq         | 81 09 04 43 FF  | 90 50 00 00 0p 0q FF | pq: R Gain             |
| CAM_BGainInq         | 81 09 04 43 FF  | 90 50 00 00 0p 0q FF | pq: R Gain             |
|                      |                 | 90 50 00 FF          | Full Auto              |
|                      |                 | 90 50 03 FF          | Manual                 |
| CAM_AEModeInq        | 81 09 04 39 FF  | 90 50 0A FF          | Shutter Priority (SAE) |
|                      |                 | 90 50 0B FF          | Iris Priority (AAE)    |
|                      |                 | 90 50 0D FF          | Bright                 |

| CAM_ShutterPosInq        | 81 09 04 4A FF | 90 50 00 00 0p 0q FF | pq: Shutter Position                          |
|--------------------------|----------------|----------------------|-----------------------------------------------|
| CAM_IrisPosInq           | 81 09 04 4B FF | 90 50 00 00 0p 0q FF | pq: Iris Position                             |
| CAM_BrightPosInq         | 81 09 04 4D FF | 90 50 00 00 0p 0q FF | pq: Bright Position                           |
| CWE C WI                 | 01 00 04 25 55 | 90 50 02 FF          | On                                            |
| CAM_ExpCompModeInq       | 81 09 04 3E FF | 90 50 03 FF          | Off                                           |
| CAM_ExpCompPosInq        | 81 09 04 4E FF | 90 50 00 00 0p 0q FF | pq: ExpComp Position                          |
|                          | 01 00 01 00 01 | 90 50 02 FF          | On                                            |
| CAM_BacklightModeInq     | 81 09 04 33 FF | 90 50 03 FF          | Off                                           |
| CAM N : ADM 11           | 81 09 04 50 FF | 90 50 02 FF          | Auto Noise 2D                                 |
| CAM_Noise2DModeInq       |                | 90 50 03 FF          | Manual Noise 2D                               |
| CAM_Noise2DLevel         | 81 09 04 53 FF | 90 50 0p FF          | Noise Reduction (2D) p: 0 to 5                |
| CAM_Noise3DLevel         | 81 09 04 54 FF | 90 50 0p FF          | Noise Reduction (3D) p: 0 to 8                |
| CAM_FlickerModeInq       | 81 09 04 55 FF | 90 50 0p FF          | p: Flicker Settings(0: OFF, 1: 50Hz, 2: 60Hz) |
| CAM_ApertureModeInq      | 81 09 04 05 FF | 90 50 02 FF          | Auto Sharpness                                |
| (Sharpness)              | 81 09 04 03 FF | 90 50 03 FF          | Manual Sharpness                              |
| CAM_ApertureInq          | 81 09 04 42 FF | 90 50 00 00 0p 0q FF | pq: Aperture Gain                             |
| CAM Pin For Mala         | 01 00 04 (2 FF | 90 50 02 FF          | Off                                           |
| CAM_PictureEffectModeInq | 81 09 04 63 FF | 90 50 04 FF          | B&W                                           |

| CAM_LR_ReverseInq                 | 81 09 04 61 FF | 90 50 02 FF          | On                                          |  |
|-----------------------------------|----------------|----------------------|---------------------------------------------|--|
| CAM_LR_Reverseinq                 | 81 09 04 61 FF | 90 50 03 FF          | Off                                         |  |
| CAM_PictureFlipInq 81 09 04 66 FF | 90 50 02 FF    | On                   |                                             |  |
|                                   | 81 09 04 00 FF | 90 50 03 FF          | Off                                         |  |
| CAM_ColorGainInq                  | 81 09 04 49 FF | 90 50 00 00 00 0p FF | p: Color Gain setting 0h (60%) to Eh (200%) |  |
| CAM_PanTiltPosInq                 | 81 09 06 12 FF | 90 50 0w 0w 0w 0w    | wwww: Pan Position                          |  |
|                                   |                | 0z 0z 0z 0z FF       | zzzz: Tilt Position                         |  |

## HDMI/IP PTZ Camera 30X Zoom, PoE Operation Manual

| CAM_GainLimitInq      | 81 09 04 2C FF                                 | 90 50 0q FF                                | p: Gain Limit |  |  |
|-----------------------|------------------------------------------------|--------------------------------------------|---------------|--|--|
| CAM_BrightnessInq     |                                                |                                            |               |  |  |
| CAM_ContrastInq       |                                                |                                            |               |  |  |
| CAM_FlipInq           | 81 09 04 A4 FF                                 | 90 50 00 FF                                | Off           |  |  |
|                       |                                                | 90 50 01 FF                                | Flip-H        |  |  |
|                       |                                                | 90 50 02 FF                                | Flip-V        |  |  |
|                       |                                                | 90 50 03 FF                                | Flip-HV       |  |  |
| CAM_AFZone            | 81 09 04 AA FF                                 | 90 50 00 FF                                | Тор           |  |  |
|                       |                                                | 90 50 01 FF                                | Center        |  |  |
|                       |                                                | 90 50 02 FF                                | Bottom        |  |  |
| CAM ColorMode         | olorHueInq 81 09 04 4F FF 90 50 00 00 00 0p FF | p: Color Hue setting 0h (-14 dgrees) to Eh |               |  |  |
| CAM_ColorHueling      | 1_ColorHueInq                                  |                                            | (+14 degrees) |  |  |
| CAM_AWBSensitivityInq | 81 09 04 A9 FF                                 | 90 50 00 FF                                | High          |  |  |
|                       |                                                | 90 50 01 FF                                | Normal        |  |  |
|                       |                                                | 90 50 02 FF                                | Low           |  |  |

Part 6: Pelco-D Protocol Command List

| Function                     | Byte1 | Byte2   | Byte3 | Byte4 | Byte5      | Byte6      | Byte7 |  |
|------------------------------|-------|---------|-------|-------|------------|------------|-------|--|
| Up                           | 0xFF  | Address | 0x00  | 0x08  | Pan Speed  | Tilt Speed | SUM   |  |
| Down                         | 0xFF  | Address | 0x00  | 0x10  | Pan Speed  | Tilt Speed | SUM   |  |
| Left                         | 0xFF  | Address | 0x00  | 0x04  | Pan Speed  | Tilt Speed | SUM   |  |
| Right                        | 0xFF  | Address | 0x00  | 0x02  | Pan Speed  | Tilt Speed | SUM   |  |
| Zoom In                      | 0xFF  | Address | 0x00  | 0x20  | 0x00       | 0x00       | SUM   |  |
| Zoom Out                     | 0xFF  | Address | 0x00  | 0x40  | 0x00       | 0x00       | SUM   |  |
| Focus Far                    | 0xFF  | Address | 0x00  | 0x80  | 0x00       | 0x00       | SUM   |  |
| Focus Near                   | 0xFF  | Address | 0x01  | 0x00  | 0x00       | 0x00       | SUM   |  |
| Set Preset                   | 0xFF  | Address | 0x00  | 0x03  | 0x00       | Preset ID  | SUM   |  |
| Clear Preset                 | 0xFF  | Address | 0x00  | 0x05  | 0x00       | Preset ID  | SUM   |  |
| Call Preset                  | 0xFF  | Address | 0x00  | 0x07  | 0x00       | Preset ID  | SUM   |  |
| Auto Focus                   | 0xFF  | Address | 0x00  | 0x2B  | 0x00       | 0x01       | SUM   |  |
| Manual Focus                 | 0xFF  | Address | 0x00  | 0x2B  | 0x00       | 0x02       | SUM   |  |
| Query Pan Position           | 0xFF  | Address | 0x00  | 0x51  | 0x00       | 0x00       | SUM   |  |
| O D D id D                   | 0xFF  | Address | 0x00  | 0x59  | Value High | Value Low  | SUM   |  |
| Query Pan Position Response  |       |         |       |       | Byte       | Byte       |       |  |
| Query Tilt Position          | 0xFF  | Address | 0x00  | 0x53  | 0x00       | 0x00       | SUM   |  |
| Owen Tilt Pecition Persons   | 0xFF  | Address | 0x00  | 0x5B  | Value High | Value Low  | SUM   |  |
| Query Tilt Position Response |       |         |       |       | Byte       | Byte       |       |  |
| Query Zoom Position          | 0xFF  | Address | 0x00  | 0x55  | 0x00       | 0x00       | SUM   |  |
| Query Zoom Position          | 0xFF  | Address | 0x00  | 0x5D  | Value High | Value Low  | SUM   |  |
| Response                     | UXFF  |         |       |       | Byte       | Byte       |       |  |

Part 7: Pelco-P Protocol Command List

| Function            | Byte1 | Byte2   | Byte3 | Byte4 | Byte5      | Byte6      | Byte7 | Byte8 |
|---------------------|-------|---------|-------|-------|------------|------------|-------|-------|
| Up                  | 0xA0  | Address | 0x00  | 0x08  | Pan Speed  | Tilt Speed | 0xAF  | XOR   |
| Down                | 0xA0  | Address | 0x00  | 0x10  | Pan Speed  | Tilt Speed | 0xAF  | XOR   |
| Left                | 0xA0  | Address | 0x00  | 0x04  | Pan Speed  | Tilt Speed | 0xAF  | XOR   |
| Right               | 0xA0  | Address | 0x00  | 0x02  | Pan Speed  | Tilt Speed | 0xAF  | XOR   |
| Zoom In             | 0xA0  | Address | 0x00  | 0x20  | 0x00       | 0x00       | 0xAF  | XOR   |
| Zoom Out            | 0xA0  | Address | 0x00  | 0x40  | 0x00       | 0x00       | 0xAF  | XOR   |
| Focus Far           | 0xA0  | Address | 0x00  | 0x80  | 0x00       | 0x00       | 0xAF  | XOR   |
| Focus Near          | 0xA0  | Address | 0x01  | 0x00  | 0x00       | 0x00       | 0xAF  | XOR   |
| Set Preset          | 0xA0  | Address | 0x00  | 0x03  | 0x00       | Preset ID  | 0xAF  | XOR   |
| Clear Preset        | 0xA0  | Address | 0x00  | 0x05  | 0x00       | Preset ID  | 0xAF  | XOR   |
| Call Preset         | 0xA0  | Address | 0x00  | 0x07  | 0x00       | Preset ID  | 0xAF  | XOR   |
| Auto Focus          | 0xA0  | Address | 0x00  | 0x2B  | 0x00       | 0x01       | 0xAF  | XOR   |
| Manual Focus        | 0xA0  | Address | 0x00  | 0x2B  | 0x00       | 0x02       | 0xAF  | XOR   |
| Query Pan Position  | 0xA0  | Address | 0x00  | 0x51  | 0x00       | 0x00       | 0xAF  | XOR   |
| Query Pan Position  | 0.10  |         | 0.00  | 0.50  | Value High | Value Low  | 0.45  | XOR   |
| Response            | 0xA0  | Address | 0x00  | 0x59  | Byte       | Byte       | 0xAF  |       |
| Query Tilt Position | 0xA0  | Address | 0x00  | 0x53  | 0x00       | 0x00       | 0xAF  | XOR   |
| Query Tilt Position | 0.40  | Address | 0x00  | 0x5B  | Value High | Value Low  | 0xAF  | XOR   |
| Response            | 0xA0  |         |       |       | Byte       | Byte       |       |       |
| Query Zoom Position | 0xA0  | Address | 0x00  | 0x55  | 0x00       | 0x00       | 0xAF  | XOR   |
| Query Zoom Position | 0.40  |         | 0x00  | 0x5D  | Value High | Value Low  | 0xAF  | XOR   |
| Response            | 0xA0  | Address |       |       | Byte       | Byte       |       |       |

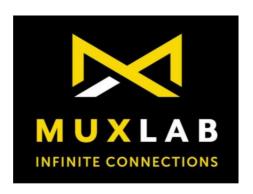

2321 Rue Cohen, Montreal, Quebec, Canada. H4R 2N7 Tel: (514) 905-0588 Fax: (514) 905-0589

Toll Free (North America): (877) 689-5228